Для открытия формы «Протокол выполнения операций» необходимо нажать на кнопку «Просмотр протокола выполнения операций», расположенную во вкладке «Текущие остатки в кассе».

Форма «Протокол выполненных операций» содержит таблицу, в которой указаны все движения, которые были осуществлены в рамках данного вестибюля.

Также, на форме имеется два фильтра:

- Фильтр «Отображаемые ТМЦ», с помощью которого можно отобрать движения по определенной материальной ценности;
- Фильтр «Выберите учетные сутки», с помощью которого можно выбрать учетные сутки отображаемых движений в рамках данного вестибюля.

**Ж** Протокол выполненных операций

Отображаемые ТМЦ: **Bce TMLI**  Выберите учетные сутки:

 $\times$ 

 $\overline{15}$ 

04.10.2017

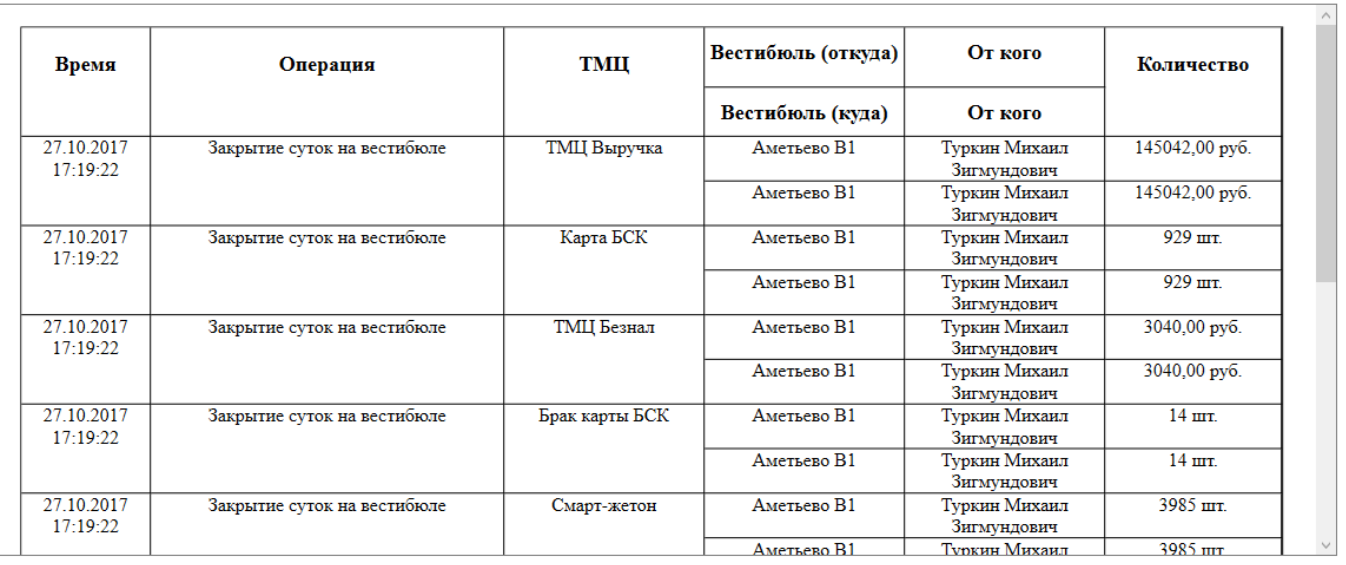

Закрыть

Протокол выполненных операций

From:

<http://lenta-transport.infomatika.ru/> - **Лента-Транспорт**

Permanent link: **[http://lenta-transport.infomatika.ru/transport/sk/prosmotr\\_protokola\\_vypolnenija\\_operacij](http://lenta-transport.infomatika.ru/transport/sk/prosmotr_protokola_vypolnenija_operacij)**

Last update: **25.05.2020 15:16**

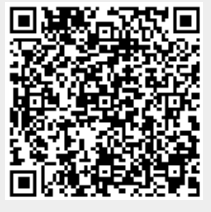